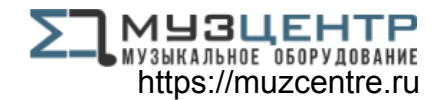

# LESIS A **iO** DOCK

**QUICKSTART GUIDE** 

::: ENGLISH  $(2-3)$  :::

## **MANUAL DE INICIO RÁPIDO**

 $\therefore$  ESPAÑOL (4-5)  $\therefore$ 

**GUIDE D'UTILISATION RAPIDE** 

 $\therefore$  FRANÇAIS (6-7)  $\therefore$ 

**GUIDA RAPIDA** 

 $::: ITALIANO ( 8 – 9 ) ::: I$ 

**KURZANLEITUNG** 

::: DEUTSCH (10 - 11) :::

## **BOX CONTENTS**

- iO Dock
- Power adapter
- iPad 2 adapter
- Quickstart Guide
- Safety Instructions & Warranty Information Booklet

#### **CONNECTION DIAGRAM**

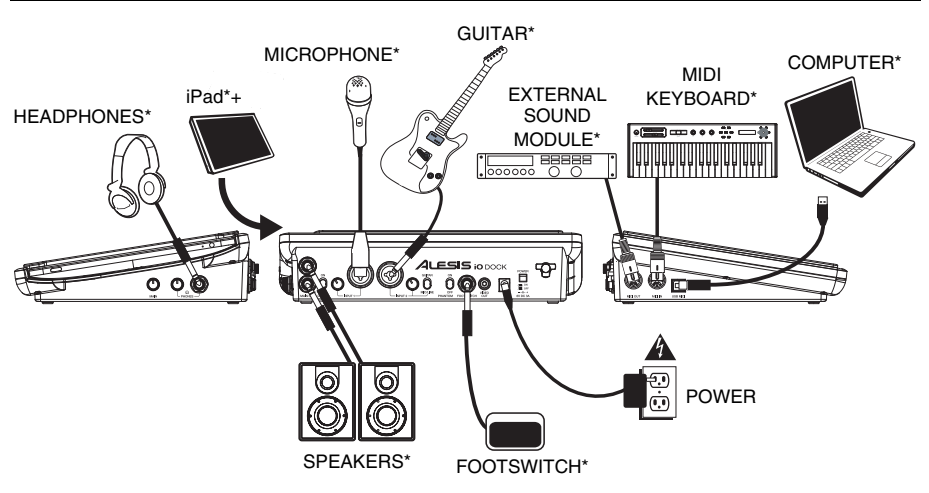

\* *not included.*

+ *iPad is trademark of Apple Inc.*

- *WARNING: Only put on your headphones or turn on your speakers AFTER turning on the iO Dock.*
- *You can use up to two TS footswitches with iO Dock by connecting them to a TRS "splitter" connected to the FOOTSWITCH jack.*
- *When recording a guitar or bass with an active pickup, set the iO Dock's GUITAR / MIC/LINE SWITCH to "MIC/LINE." If your instrument uses a passive pickup, set the switch to "GUITAR."*
- *To reduce electrical hum at high gain settings, keep the iO Dock's power supply away from your guitar cable and the iO Dock's channel inputs.*
- *You can upgrade iO Dock's firmware yourself. Visit www.alesis.com/iodock and click on "Docs and Downloads" to see if there are any available firmware updates.*

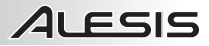

#### **TOP & REAR PANEL FEATURES**

- 1. **DOCK** Connect your iPad here.
- 2. **DC INPUT –** Connect the included power adapter (6V, 3A) here, then connect the adapter to wall power.
- 3. **POWER SWITCH –** Turns the iO Dock on and off.
- 4. **CABLE RESTRAINT –** To prevent accidentally unplugging, wrap the power adapter cable around this restraint.
- 5. **MAIN OUT –** Use standard 1/4" TRS cables to connect these outputs to a speaker or amplifier system. The level of these outputs is controlled by the MAIN knob.
- 6. **DIRECT MONITORING SWITCH –** Set this switch to "ON" to listen directly to your input sources without any processing from the iPad.
- 7. **MIC/LINE INPUT –** Connect a microphone or line-level device to this input with an XLR or 1/4" TRS cable.
- 8. **GUITAR / MIC/LINE INPUT Connect a**

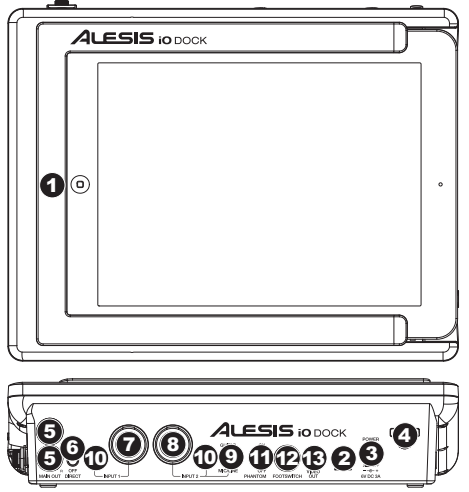

- microphone, line-level device or guitar to this input with an XLR or 1/4" TRS cable.
- 9. **GUITAR / MIC/LINE SWITCH –** When this switch is in the "GUITAR" position, the channel will serve as a high-impedance input for connecting guitar or bass instruments. When the switch is in the "MIC/LINE" position, the channel will accept mic or line-level signals.
- 10. **GAIN –** Adjusts the input's gain level.
- 11. **PHANTOM POWER SWITCH** This switch activates and deactivates phantom power. When activated, phantom power supplies +48V to both XLR mic inputs. Please note that most dynamic microphones do not require phantom power, while most condenser microphones do. Consult your microphone's documentation to find out whether it needs phantom power.
- 12. **FOOTSWITCH –** Connect a remote footswitch to this input with a 1/4" cable. Pressing the footswitch will alternately send MIDI start or stop messages to the iPad.
- 13. **VIDEO OUT –** Use a standard composite video cable (RCA) to connect this output to the composite video input of your playback device.

#### **SIDE PANEL FEATURES**

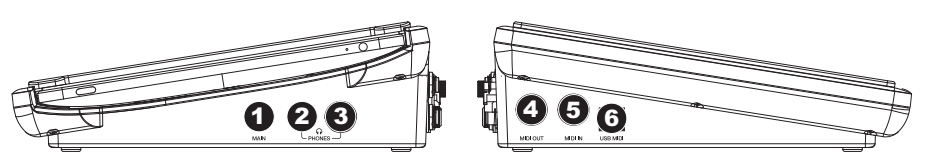

- 1. **MAIN VOLUME** Adjusts the output volume of the MAIN OUT.
- 2. **PHONES VOLUME –** Adjusts the output volume of the PHONES output.
- 3. **PHONES –** Connect a set of 1/4" TRS headphones to this output.
- 4. **MIDI OUT –** Use a standard five-pin MIDI cable to connect this output to the MIDI IN of an external MIDI device.
- 5. **MIDI IN –** Use a standard five-pin MIDI cable to connect this input to the MIDI OUT of an external MIDI device.
- 6. **USB MIDI** This connection will allow you to send MIDI information to/from a computer. Use a USB cable to connect the iO Dock to a computer. iO Dock requires a USB 1.1 or higher (e.g. USB 2.0) connection. (*Note: Audio will not pass over this connection.*)

### **CONTENIDO DE LA CAJA**

- iO Dock
- Adaptador de alimentación
- Adaptador de iPad 2
- Guía de inicio rápido
- Folleto de instrucciones de seguridad e información sobre la garantía

#### **DIAGRAMA DE CONEXIÓN**

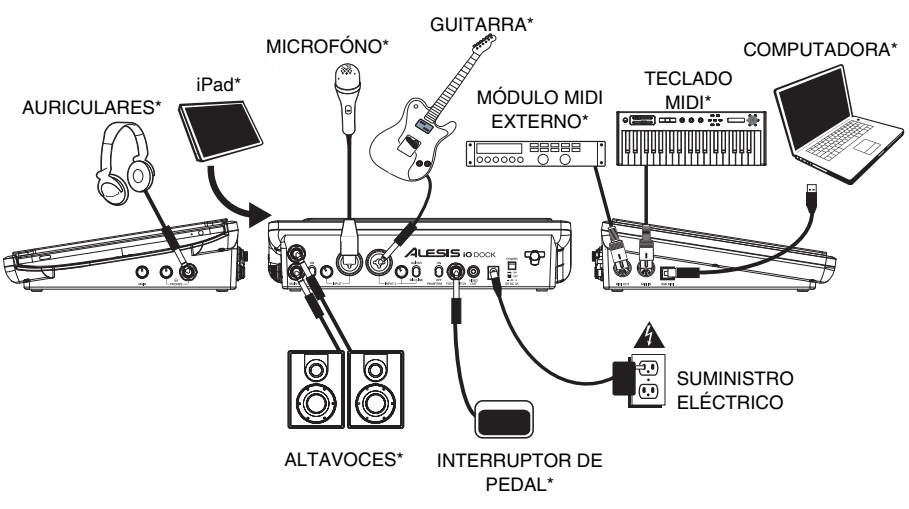

\* Se vende por separado

- *ADVERTENCIA: Colóquese los auriculares o encienda los altavoces sólo DESPUÉS de encender el iO Dock.*
- *Puede usar hasta dos interruptores de pedal TS con iO Dock conectándolos a un "divisor" TRS conectado al conector del INTERRUPTOR DE PEDAL.*
- *Cuando grabe una guitarra o bajo con captor activo, ajuste el CONMUTADOR GUITARRA / MICROFÓNO/LÍNEA de iO Dock a "MIC/LINE". Si su instrumento usa un captor pasivo, ajuste el conmutador a "GUITAR".*
- *Para reducir el zumbido eléctrico cuando se usan ajustes altos de ganancia, mantenga la fuente de alimentación de iO Dock alejada del cable de su guitarra y de las entradas de los canales del equipo.*
- *Puede actualizar el firmware de iO Dock usted mismo. Visite www.alesis.com/iodock y haga clic en "Docs and Downloads" (Documentos y descargas) para ver si hay alguna actualización de firmware disponible.*

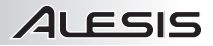

#### **CARACTERÍSTICAS DEL PANEL SUPERIOR Y TRASERO**

- 1. **ESTACIÓN DE ACOPLAMIENTO –** Conecte aquí su iPad.
- 2. **ENTRADA DE CC –** Conecte aquí el adaptador de alimentación incluido (6V, 3A) y conecte luego el adaptador al tomacorriente de pared.
- 3. **INTERRUPTOR DE ENCENDIDO –** Enciende y apaga el iO Dock.
- 4. **PRESILLA DEL CABLE** Para evitar la desconexión accidental, sujete el cable del adaptador de alimentación a esta presilla.
- 5. **MAIN OUT (salida principal) –** Use cables TRS de 1/4" estándar para conectar estas salidas a un sistema de altavoces o amplificador. El nivel de estas salidas se controla con la perilla MAIN (volumen principal).
- 6. **INTERRUPTOR DE MONITOREO DIRECTO –** Coloque este interruptor en "ON" para escuchar directamente sus fuentes de entrada sin ningún procesamiento del iPad.

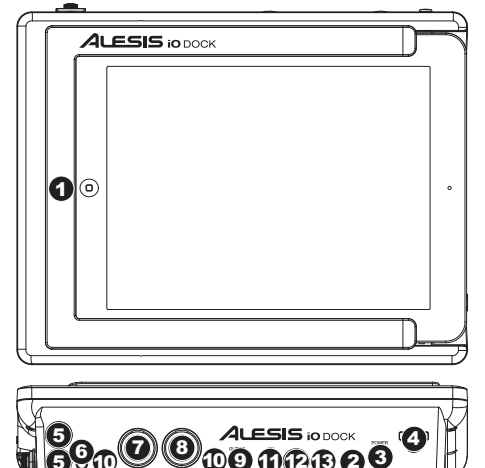

- 7. **ENTRADA DE MICROFÓNO / LÍNEA –** Esta entrada se usan para conectar un dispositivo de nivel de línea o microfóno con un cable XLR o TRS de 1/4".
- 8. **ENTRADA DE GUITARRA / MICROFÓNO/LÍNEA –** Esta entrada se usan para conectar un dispositivo de nivel de línea, microfóno, o guitarra con un cable XLR o TRS de 1/4".
- 9. **CONMUTADOR MICRÓFONO/LÍNEA / GUITARRA** Cuando este conmutador está hacia "GUITAR," el canal sirve como entrada de alta impedancia para conectar guitarras o bajos. Cuando está hacia "MIC/LINE", el canal acepta señales de micrófono o de nivel de línea.
- 10. **GANANCIA** Ajusta el nivel de ganancia del entrada.
- 11. **PHANTOM POWER INTERRUPTOR –** Este interruptor activa y desactiva la alimentación fantasma. Cuando se activa, la alimentación fantasma suministra +48 V a ambas entradas de micrófono XLR. Tenga en cuenta que la mayoría de los micrófonos dinámicos no requieren alimentación fantasma, mientras que la mayoría de los micrófonos de condensador la requieren. Consulte la documentación de su micrófono para averiguar si necesita alimentación fantasma.
- 12. **INTERRUPTOR DE PEDAL –** Conecte a esta entrada un interruptor de pedal remoto con un cable de 1/4". Al presionar el interruptor de pedal se envían alternadamente mensajes de inicio o parada MIDI al iPad.
- 13. **SALIDA DE VIDEO COMPUESTO** Use un cable de video compuesto estándar (RCA) para conectar esta salida a la entrada de video compuesto de su dispositivo de reproducción.

#### **CARACTERÍSTICAS DEL PANEL LATERA**

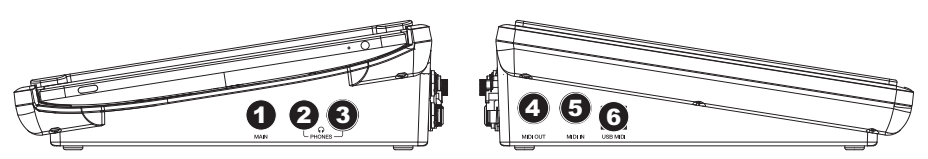

- 1. **MAIN (volumen principal)** Ajusta el volumen de MAIN OUT (salida principal).
- 2. **VOLUMEN DE AURICULARES –** Ajusta el nivel de volumen de la salida para auriculares.
- 3. **AURICULARES** Conecte sus auriculares de TRS de 1/4" a esta salida.
- 4. **SALIDA MIDI –** Use un cable MIDI estándar de cinco pines para conectar esta salida a la ENTRADA MIDI de un dispositivo MIDI externo.
- 5. **ENTRADA MIDI –** Use un cable MIDI estándar de cinco pines para conectar esta entrada a la SALIDA MIDI de un dispositivo MIDI externo.
- 6. **MIDI USB** Esta conexión le permite enviar información MIDI hacia o desde una computadora. Use un cable USB para conectar el iO Dock a una computadora. iO Dock requiere una conexión USB 1.1 o superior (por ej. USB 2.0). (*Nota: El audio no pasa por esta conexión.*)

### **CONTENU DE LA BOÎTE**

- iO Dock
- Bloc d'alimentation
- Adaptateur iPad 2
- Guide d'utilisation simplifié
- Consignes de sécurité et informations concernant la garantie

#### **SCHÉMA DE CONNEXION**

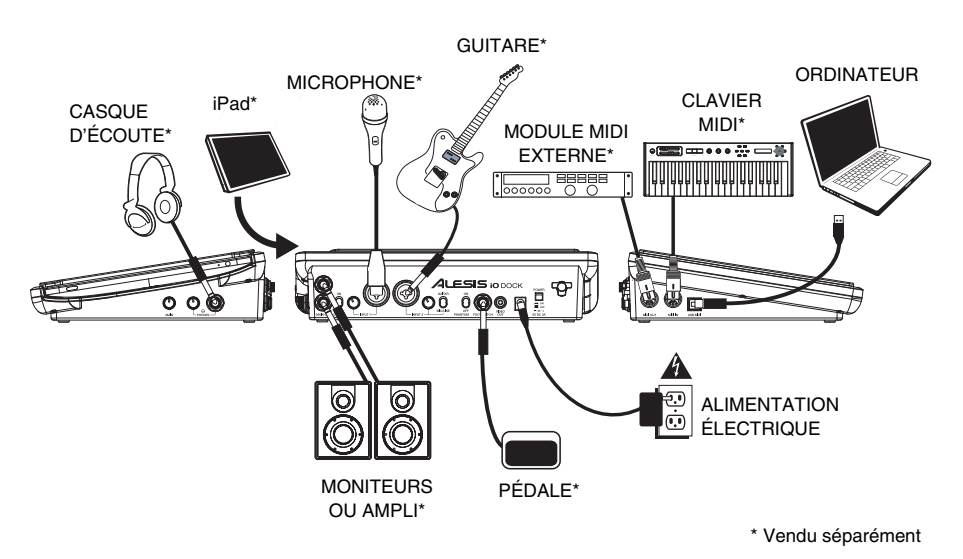

- *MISE EN GARDE : Ne mettre votre casque d'écoute ou vos moniteurs sous tension QU'APRÈS avoir mis le iO Dock sous tension.*
- *Vous pouvez utiliser jusqu'à deux commandes au pied avec le iO Dock en utilisant un séparateur TRS branché au connecteur FOOTSWITCH.*
- Lors de l'enregistrement d'une guitare ou d'une basse dotée de micros actifs, réglez le SÉLECTEUR GUITAR */* MIC/LINE *du iO Dock à* « MIC/LINE »*. Si vous utilisez un instrument équipé de micros passifs, réglez le sélecteur à* « GUITAR»*.*
- *Afin de réduire le ronflement électrique à des réglages élevés, gardez le câble d'alimentation du iO Dock éloigné du câble de la guitare et des canaux d'entrées du iO Dock.*
- *Vous pouvez faire la mise à jour du micrologiciel du iO Dock vous-même. Visitez le site www.alesis.com/iodock et cliquez sur « Docs and Downloads » afin de vérifier s'il y a des mises à jour du micrologiciel disponibles.*

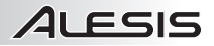

#### **CARACTÉRISTIQUES DU PANNEAU SUPÉRIEUR ET ARRIÈRE**

- 1. **SOCLE –** Branchez un iPad ici.
- 2. **ENTRÉE c.c. –** Branchez le câble d'alimentation inclus (6V, 3A) à cette entrée, puis branchez l'extrémité à une prise de courant.
- 3. **INTERRUPTEUR D'ALIMENTATION –** Commutateur permettant de mettre le iO Dock sous et hors tension.
- 4. **CLIP** Utilisez ce clip pour fixer le câble afin de ne pas le débrancher accidentellement.
- 5. **MAIN OUT (sortie principale) –** Utilisez des câbles 1/4 po (6,3mm) TRS standards afin de brancher cette sortie à un haut-parleur ou à un système de sonorisation. Le niveau du signal de cette sortie est commandé par le bouton MAIN (volume principale).
- 6. **INTERRUPTEUR DIRECT MONITORING**  Activez (ON) cette fonction afin d'écouter les sources d'entrée directement sans qu'elles subissent de traitement du iPad.
- 7. **ENTRÉE MICROPHONE / LINE** Cette entrée permette de brancher un appareil à niveau ligne ou un microphone avec un câble XLR ou 1/4 po (6,3mm) TRS.

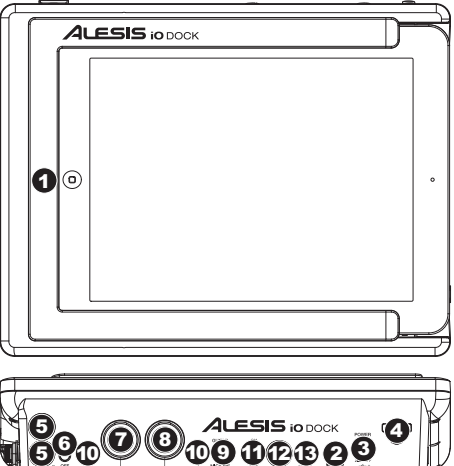

- 8. **ENTRÉE GUITAR / LINE** Cette entrée permette de brancher un appareil à niveau ligne, un microphone, ou un guitare avec un câble XLR ou 1/4 po (6,3mm) TRS.
- 9. **SÉLECTEUR MIC/LINE / GUITAR** Lorsque ce sélecteur est réglé sur **«** GUITAR **»**, le canal peut servir pour brancher des instruments à à grande impédance pour guitare ou basse. Lorsqu'il est réglé sur **«** MIC/LINE **»**, le canal accepte les signaux micro et à niveau ligne.
- 10. **GAIN** Permet d'ajuster le niveau du signal audio de l'entrée.
- 11. **PHANTOM POWER INTERRUPTEUR –** Cet interrupteur permet d'activer et de désactiver l'alimentation fantôme. Lorsqu'elle est activée, l'alimentation fantôme fournit +48 V aux deux entrées micro XLR. Veuillez noter que la plupart des microphones électrodynamiques ne nécessitent pas d'alimentation fantôme, alors que les microphones à condensateur en ont besoin. Consultez la documentation fournie avec votre microphone pour savoir si vous devez utiliser l'alimentation fantôme.
- 12. **ENTRÉE FOOTSWITCH** Cette entrée permet de brancher une commande au pied à l'aide d'un câble 1/4 po. La commande au pied permet d'acheminer des messages de démarrage ou d'arrêt MIDI au iPad.
- 13. **SORTIE VIDÉO COMPOSITE –** Utilisez un câble composite vidéo standard (RCA) pour brancher cette sortie à l'entrée composite vidéo du périphérique de lecture.

#### **CARACTÉRISTIQUES DU PANNEAU LATÉRAL**

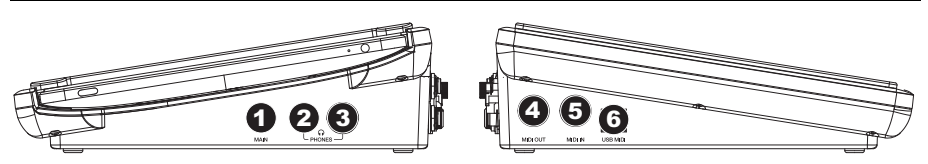

- 1. **MAIN VOL (volume principal) –** Ajuste les niveaux de MAIN OUT (sortie principale).
- 2. **VOLUME DE CASQUE D'ÉCOUTE –** Ce bouton ajuste les niveaux de la sortie du casque d'écoute.
- 3. **CASQUE D'ÉCOUTE** Permet de brancher un casque d'écoute 1/4 po (6,3mm) TRS.
- 4. **MIDI OUT –** Vous pouvez brancher un câble MIDI à cinq broches à cette sortie et à l'entrée MIDI IN d'un appareil MIDI externe.
- 5. **MIDI IN –** Vous pouvez brancher un câble MIDI à cinq broches à cette entrée et à la sortie MIDI OUT d'un appareil MIDI externe.
- 6. **USB MIDI** Ce connecteur permet d'envoyer des données MIDI vers/depuis un ordinateur. Utilisez un câble USB afin de brancher le iO Dock à un ordinateur. Le iO Dock requiert une connexion USB 1.1 ou supérieure (p. ex., USB 2.0). (*Remarque : Le signal audio ne passe pas par cette connexion.)*)

#### **CONTENUTI DELLA CONFEZIONE**

- iO Dock
- Adattatore di alimentazione
- Adattatore iPad 2
- Guida rapida
- Istruzioni di sicurezza e garanzia

#### **SCHEMA DEI COLLEGAMENTI**

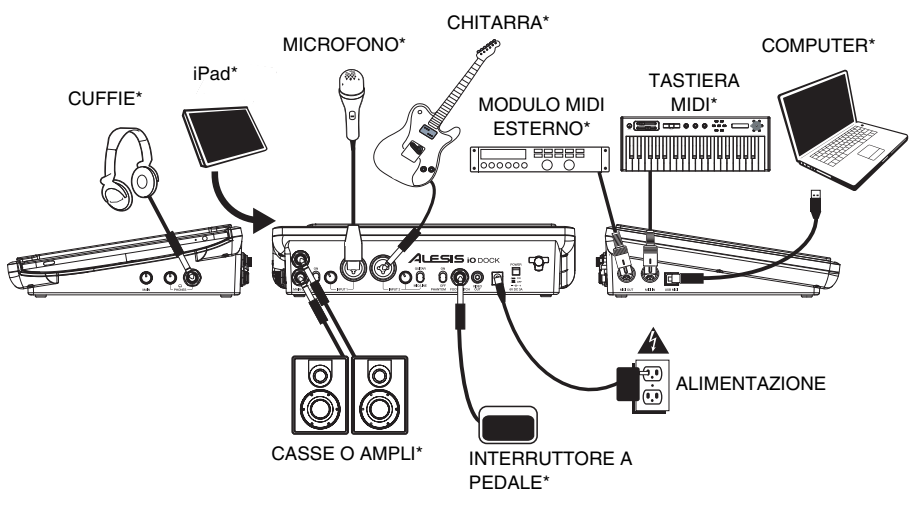

\* Venduti separatamente

- *AVVERTENZA: indossare le cuffie o accendere le casse DOPO aver acceso il iO Dock.*
- *Si possono utilizzare fino a un massimo di 2 interruttori a pedale TS con l'iO Dock collegandoli ad uno splitter TRS collegato al jack FOOTSWITCH.*
- *Al momento di registrare una chitarra o un basso con un pickup attivo, impostare l'INTERRUTTORE GUITAR / MIC/LINE (chitarra / microfono/linea) del iO Dock su "MIC/LINE" (microfono/linea). Se il vostro strumento impiega un pickup passivo, impostate l'interruttore su "GUITAR" (chitarra).*
- *Per ridurre il ronzio elettrico che si verifica con impostazioni elevate di guadagno, tenere l'alimentazione del iO Dock lontana dal cavo della chitarra e dagli ingressi canale del iO Dock.*
- *È possibile aggiornare il firmware dell'iO Dock da soli. Recarsi alla pagina www.alesis.com/iodock e cliccare su "Docs and Downloads" (documenti e download) per vedere se sono disponibili aggiornamenti del firmware.*

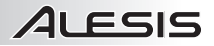

#### **CARATTERISTICHE PANNELLO SUPERIORE E POSTERIORE**

- 1. **DOCK –** Collegare l'iPad a questo livello.
- 2. **INGRESSO CC –** Collegare l'adattatore di alimentazione in dotazione (6V, 3A) a questo livello, quindi collegarlo ad una presa elettrica a parete.
- 3. **INTERRUTTORE DI ALIMENTAZIONE (POWER) –** Accende e spegne l'iO Dock.
- 4. **DISPOSITIVO DI FISSAGGIO DEL CAVO –** Per evitare uno scollegamento accidentale, fissare il cavo dell'adattatore a questo dispositivo.
- 5. **MAIN OUT (uscita principale) –** Servirsi di cavi standard TRS da 1/4" per collegare questa uscita Master ad una cassa o ad un sistema di amplificatori. Il livello di questa uscita è controllato tramite la manopola MAIN (volume principale).
- 6. **INTERRUTTORE DI MONITORAGGIO DIRETTO –** Impostare questo interruttore su "ON" per ascoltare direttamente le proprie fonti audio di ingresso senza alcuna elaborazione da parte dell'iPad.
- **ALESIS** io DOCK  $\mathbf{O}$

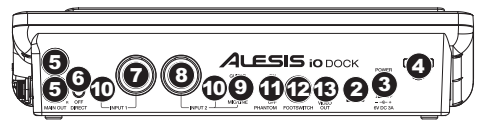

- 7. **INGRESSO DI MICROFONO / LINEA** Collegare un dispositivo a livello di linea o un microfono servendosi di i cavi XLR o TRS da 1/4".
- 8. **INGRESSO DI CHITARRA / LINEA** Collegare un dispositivo a livello di linea, un microfono o una chitarra servendosi di i cavi XLR o TRS da 1/4".
- 9. **INTERRUTTORE MIC/LINE / GUITAR (Microfono/Linea / Chitarra) –** Quando l'interruttore è impostato su "GUITAR" (chitarra), il Canale fungerà da ingresso ad elevata impedenza per il collegamento di chitarre o bassi. Quando questo interruttore è impostato su "MIC/LINE" (microfono/linea), il Canale accetterà segnali mic o a livello di linea.
- 10. **GAIN –** Regola il livello di guadagno audio dell'ingresso.
- 11. **ALIMENTAZIONE PHANTOM** Questo interruttore attiva e disattiva l'alimentazione phantom. Quando attivata, l'alimentazione phantom fornisce +48V a entrambi gli ingressi mic XLR. Va notato che la maggior parte dei microfoni dinamici non richiede alimentazione phantom, mentre la maggior parte dei microfoni a condensatore sì. Consultare la documentazione del microfono per scoprire se necessita di alimentazione phantom.
- 12. **FOOTSWITCH –** Collegare un interruttore a pedale a questo ingresso servendosi di un cavo da 1/4". La pressione dell'interruttore a pedale invierà alternativamente messaggi di avvio o di interruzione MIDI all'iPad.
- 13. **USCITA VIDEO COMPOSITO –** Servirsi di un cavo standard video composito (RCA) per collegare questo uscita all'ingresso video composita del dispositivo di riproduzione.

#### **CARATTERISTICHE PANNELLO LATERALE**

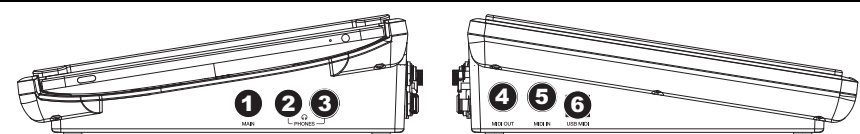

- 1. **MAIN VOL (VOLUME PRINCIPALE) –** Regola il volume di uscita MAIN OUT (uscita principale).
- 2. **VOLUME CUFFIE** Regola il livello del volume dell'uscita cuffie.
- 3. **CUFFIE** Collegare le cuffie TRS da 1/4" a questa uscita.
- 4. **USCITA MIDI –** Servirsi di un cavo MIDI standard a cinque poli per collegare questa uscita all'ingresso MIDI di un dispositivo MIDI esterno.
- 5. **INGRESSO MIDI –** Servirsi di un cavo MIDI standard a cinque poli per collegare questo ingresso all'uscita MIDI di un dispositivo MIDI esterno.
- 6. **USB MIDI** Questo collegamento consente di inviare informazioni MIDI da/a un computer. Servirsi di un cavo USB per collegare l'iO Dock ad un computer. L'iO Dock richiede un collegamento USB 1.1 o superiore (ad es. USB 2.0). (*Nota bene*: l'audio non passa tramite questo collegamento.)

## **LIEFERUMFANG**

- iO Dock
- Netzteil
- iPad 2-Adapter
- Schnellstart-Anleitung
- Sicherheitshinweise und Garantieinformationen

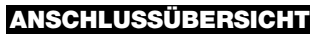

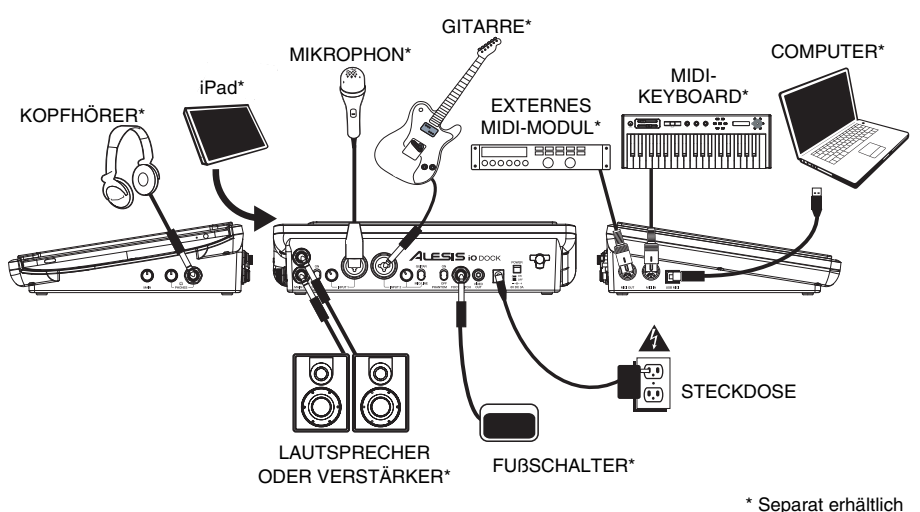

- *WARNUNG: Schalten Sie iO Dock ZUERST ein und setzen Sie erst danach die Kopfhörer auf bzw. schalten die Lautsprecher ein.*
- *Sie können bis zu zwei TS Fußschalter mit dem iO Dock verwenden, indem Sie sie mit einem TRS- "Splitter" verbinden, der wiederum an die FUSSSCHALTER-Buchse angeschlossen ist.*
- *Wenn Sie eine Gitarre oder einen Bass mit einem aktiven Tonabnehmer aufnehmen, setzen Sie den GITARRE / MIKROPHON/LINE SCHALTER des iO Dock auf "MIC/LINE." Falls Ihr Instrument einen passiven Tonabnehmer verwendet, setzen Sie den Schalter auf "GUITAR."*
- *Um elektrische Brummgeräusche bei hohen Gain-Einstellungen zu vermeiden, halten Sie das Netzteil des iO Dock vom Gitarrenkabel und den Kanaleingängen des iO Dock fern.*
- *Sie können die Firmware von iO Dock's selbst auf den neuesten Stand bringen. Besuchen Sie www.alesis.com/iodock und klicken Sie auf "Dokumente und Downloads" um herauszufinden, ob Firmware-Updates verfügbar sind.*

#### **ELEMENTE DER OBERSEITE UND RÜCKSEITE**

- 1. **DOCK –** Schließen Sie hier Ihren iPod/iPhone an.
- 2. **POWER-EINGANG –** Schließen Sie den inkludierten Stromadapter (6V, 3A) hier an, und verbinden ihn dann mit dem Netzstrom.
- 3. **POWER-SCHALTER** Mit diesem Schalter können Sie den Mixer einschalten.
- 4. **CABLE RESTRAINT –** Um das versehentliche Herausziehen des Netzkabels zu vermeiden, können Sie es hier sichern.
- 5. **MAIN OUT (Hauptausgang) –** Verbinden Sie diesen 1/4" (6,3mm) TRS-Ausgang mit einem PA System, Aktivmonitoren oder einer HiFi Anlage. Die Lautstärke dieses Ausgangs wird mit dem MAIN (Hauptvolume) Regler.
- 6. **DIRECT-MONITORING-SCHALTER** Stellen Sie diesen Schalter auf "ON ", um Ihre Eingangsquellen ohne Verarbeitung des iPad direkt abzuhören.
- 7. **MIC / LINE EINGÄNG –** Zum Anschluss eines Gerät mit Linepegelsignalen oder Mikrophfons mit einem XLR-Kabel oder 1/4" (6,3mm) TRS-Kabel.

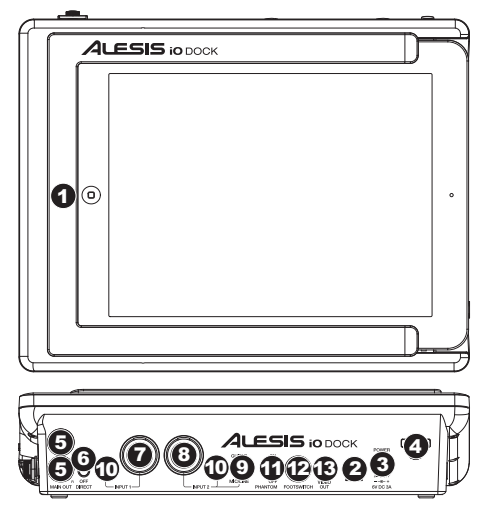

ALESIS

- 8. **GUITAR / MIC/LINE EINGÄNG –** Zum Anschluss eines Gerät mit Linepegelsignalen, Mikrophons oder Gitarre mit einem XLR-Kabel oder 1/4" (6,3mm)-TRS-Kabel.
- 9. **MIKROPHON/LINE / GITARRE SCHALTER –** Wenn dieser Schalter auf "GUITAR" gesetzt ist, fungiert der Kanal als hochohmiger Eingang, um Gitarren oder Bässe anzuschließen. Wenn dieser Schalter auf "MIC/LINE" gesetzt ist, nimmt der Kanal Mikrophon oder Line-Signale auf.
- 10. **KANAL-GAIN** Justiert die Audiopegel im entsprechenden Eingang ein.
- 11. **PHANTOMSPEISUNG SCHALTER** Dieser Schalter aktiviert/deaktiviert Phantomspeisung. Ist dies aktiviert, liefert die Phantomspeisung +48V an beide XLR-Mikrophoneingänge. Bitte beachten Sie, dass die meisten dynamischen Mikrophone keine Phantomspeisung benötigen, das aber bei den meisten Kondensatormikrophonen der Fall ist. Sehen Sie in der Anleitung Ihres Mikrophons nach, ob Ihr Mikrophon Phantomspeisung benötigt oder nicht.
- 12. **FUSSSCHALTER –** Verwenden Sie ein 1/4"-Kabel, um einen Fußschalter an diesen Eingang anzuschließen. Betätigen des Fußschalters sendet abwechselnd MIDI-Startbefehle oder Stoppbefehle an das iPad.
- 13. **COMPOSITE-VIDEO-AUSGANG –** Verwenden Sie ein Standard-Composite-Video-Kabel (RCA), um diesen Ausgang mit dem Composite-Video-Eingang Ihres Wiedergabe-Geräts zu verbinden.

#### **LINKE UND RECHTE GERÄTES**

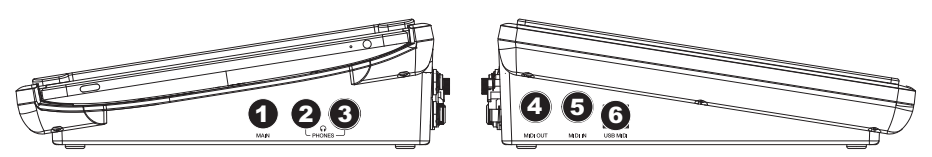

- 1. **MAIN VOL (Hauptvolume)** Steuert die Ausgangslautstärke des MAIN OUT (Hauptausgang).
- 2. **KOPFHÖRERVOLUME** Stellt die Lautstärke des Kopfhörerausgangs ein.
- 3. **KOPFHÖRER** Schließen Sie hier Ihren Kopfhörer mit 1/4" (6,3 mm) Klinkenstecker an.
- 4. **MIDI OUT –** Mit einem gewöhnlichen fünfpoligen MIDI-Kabel diesen Ausgang mit dem MIDI EINGANG eines externen MIDI-Geräts verbinden.
- 5. **MIDI IN –** Mit einem gewöhnlichen fünfpoligen MIDI-Kabel diesen Eingang mit dem MIDI AUSGANG eines externen MIDI-Geräts verbinden.
- 6. **USB MIDI** Diese Verbindung ermöglicht es Ihnen, MIDI-Daten an oder vom Computer zu senden. Verwenden Sie ein USB-Kabel, um iO Dock an einen Computer anzuschließen. iO Dock benötigt USB 1.1 oder höher (z.B. USB 2.0). (*Hinweis*: *Über diese Verbindung werden keinen Audiodaten geschickt.)*

## **MIDI INFORMATION**

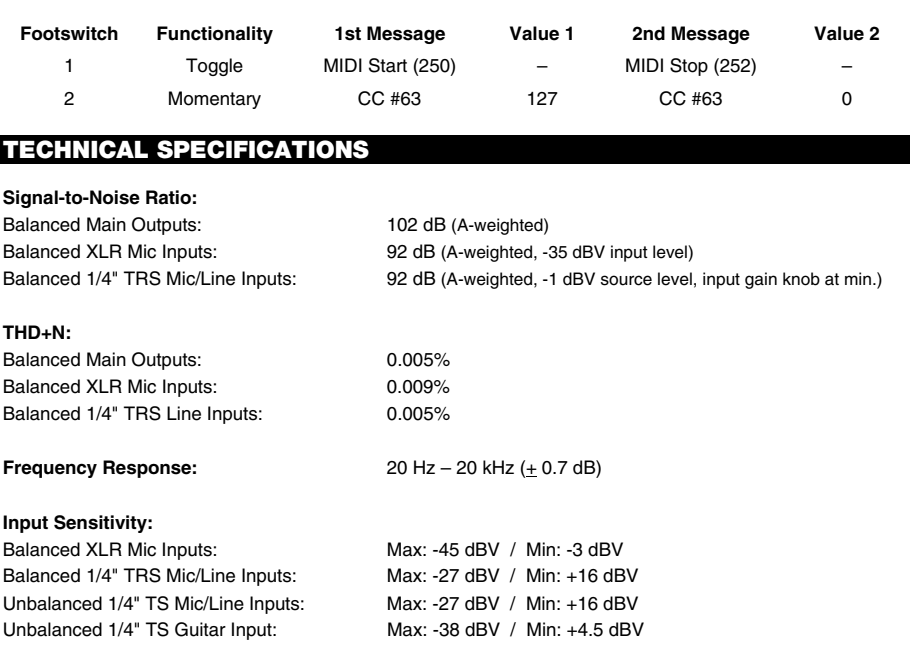

# **www.alesis.com/iodock**